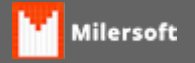

## **Classe não registrada**

Erro ocorre ao enviar NF-e;

Motivo possível ausência do CAPICOM.

Solução:

- Verifique as configurações do Internet Explorer, onde o mesmo deve estar como **navegador padrão**;
- Verifique o tipo de certificado;
- Instale o CAPICOM para NF-e;
- Instalar o Capcom para NF-e, arquivo geralmente disponível em site do fabricante do certificado digital.
- Após a execução do Capcom, retornar a tela de NF-e e consultar serviço novamente;